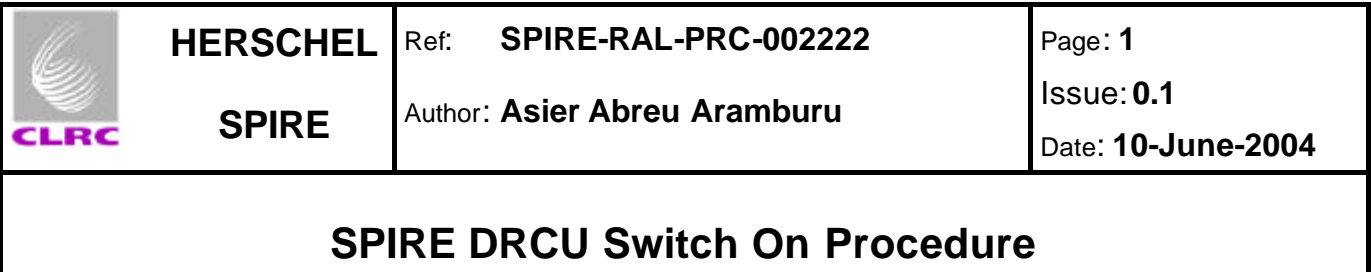

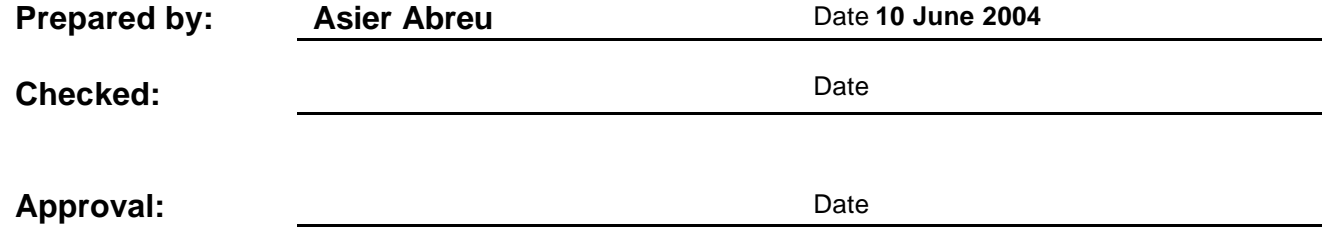

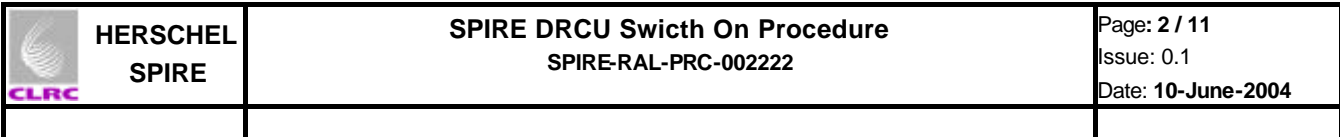

### **Distribution**

**RAL**

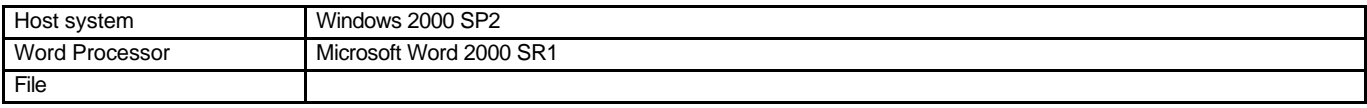

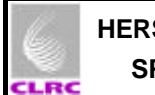

# **Document Change Record**

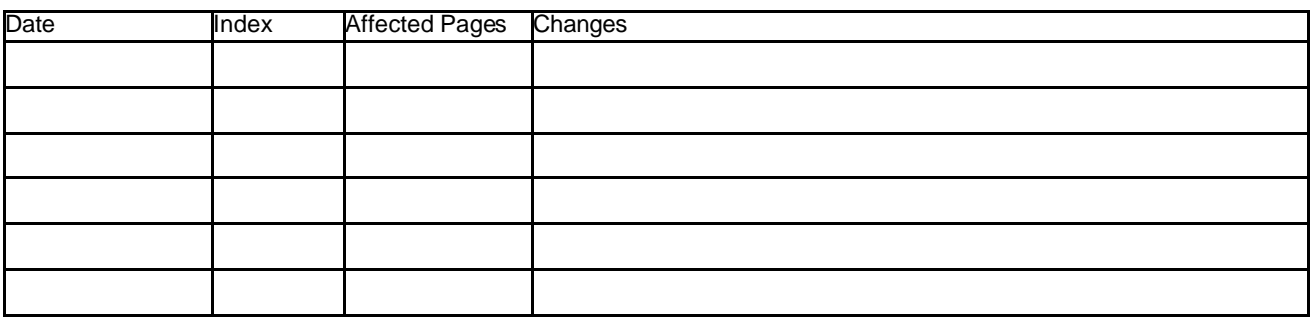

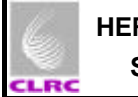

### **Contents**

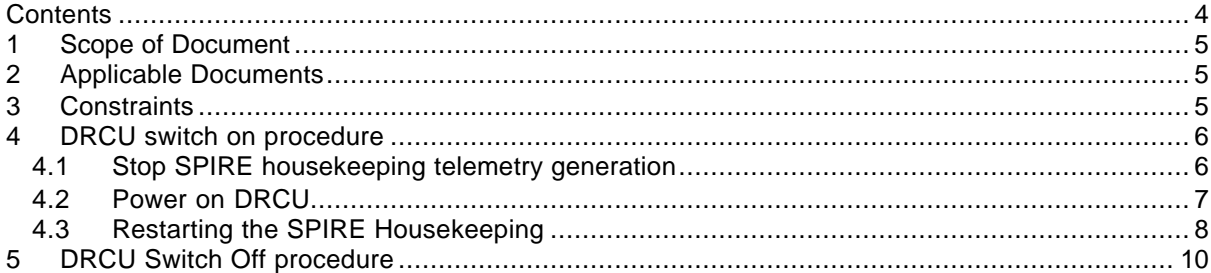

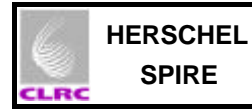

#### **1 Scope of Document**

This document describes the procedure for the safe switch on of the SPIRE DRCU. NOTE: It ONLY applies when the power bench is to be used NOT WHEN THE PSU is used.

#### **2 Applicable Documents**

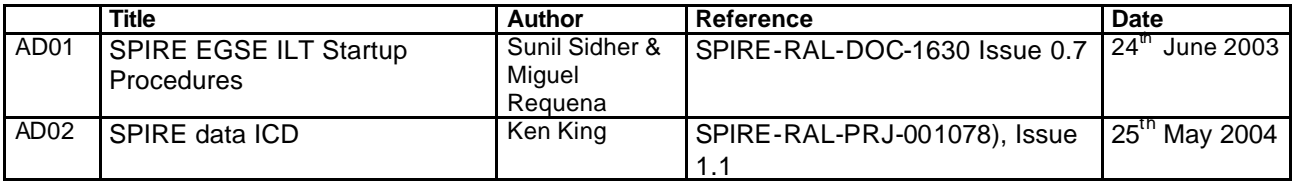

#### **3 Constraints**

- EGSE Router and EGSE Gateway must be running.
- CDMS Simulator must be running.
- SCOS2000 must be running.
- DPU must be powered on.

Refer to document EGSE-ILT-Startup-Procedures (SPIRE-RAL-DOC-001630) for more information on how to reach to this point.

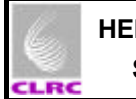

## **4 DRCU switch on procedure**

### **4.1 Stop SPIRE housekeeping telemetry generation**

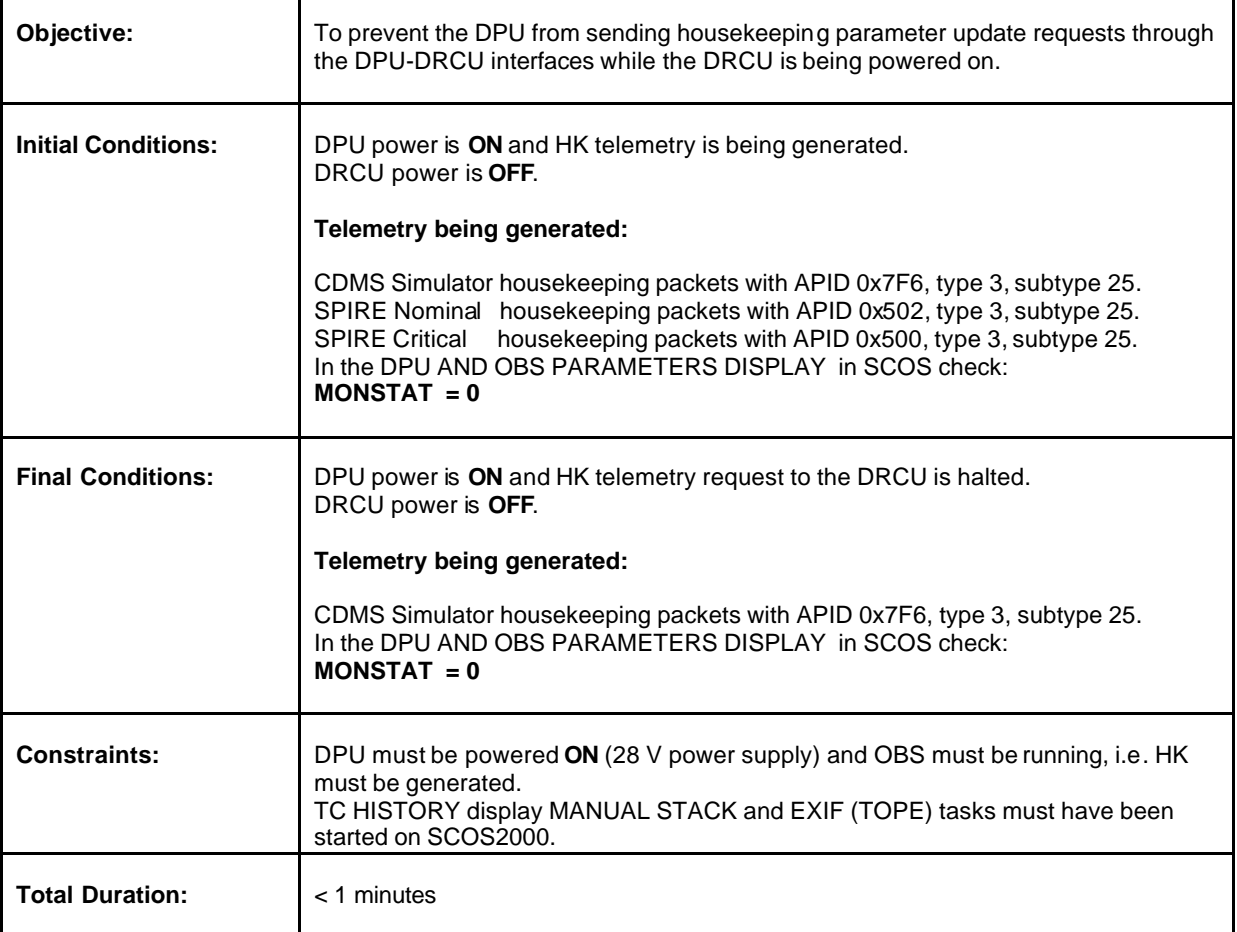

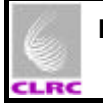

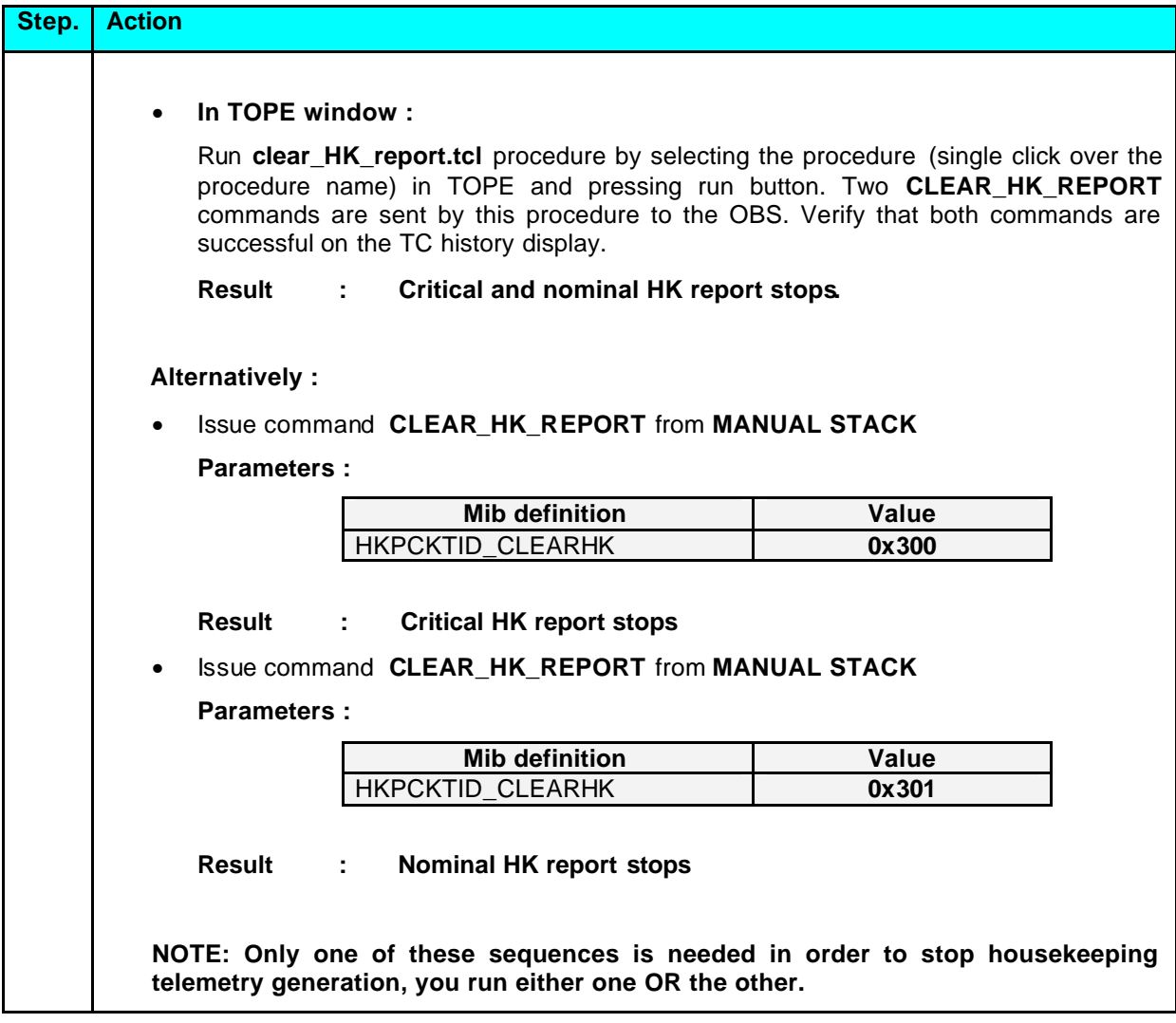

#### **4.2 Power on DRCU**

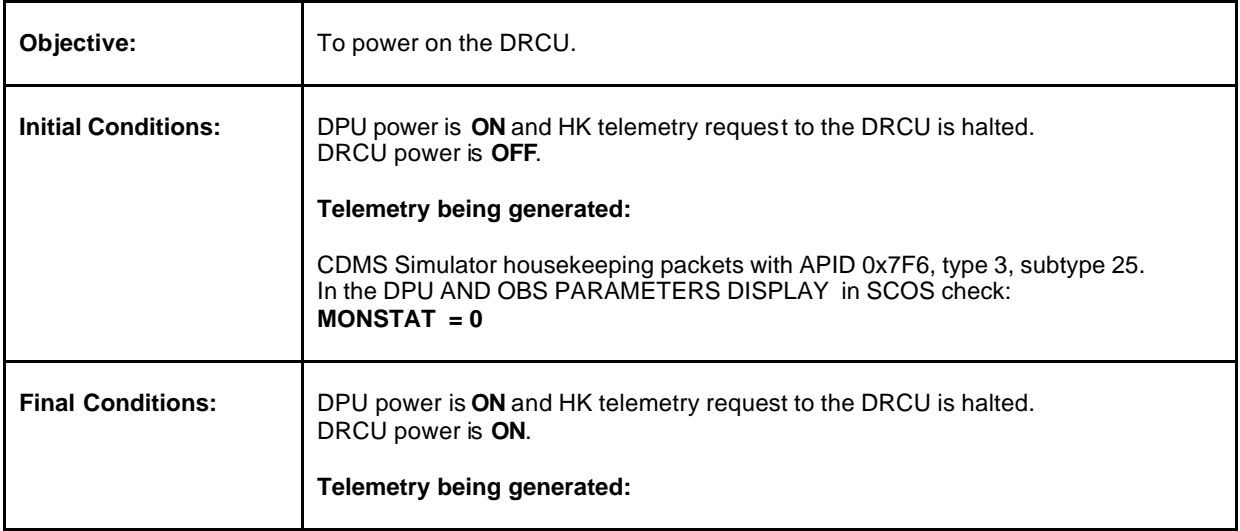

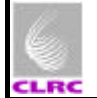

#### **SPIRE DRCU Switch On Procedure SPIRE-RAL-PRC-002222**

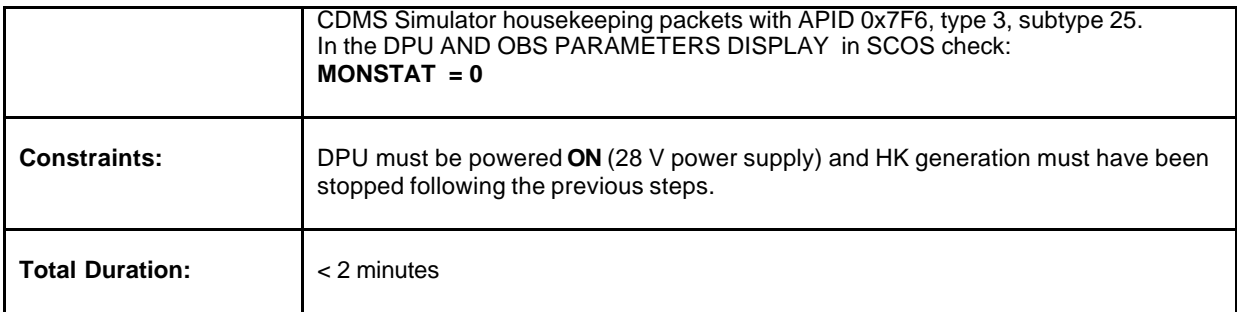

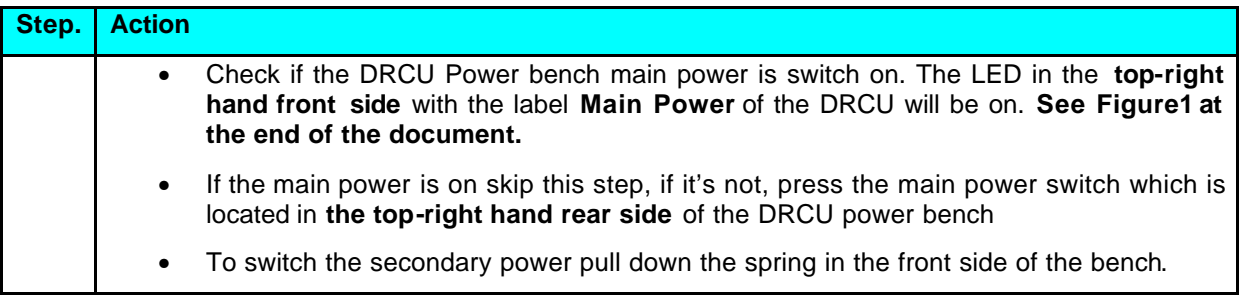

#### **Comments: A picture taken of the front side of the power bench is shown at the end of the document.**

### **4.3 Restarting the SPIRE Housekeeping**

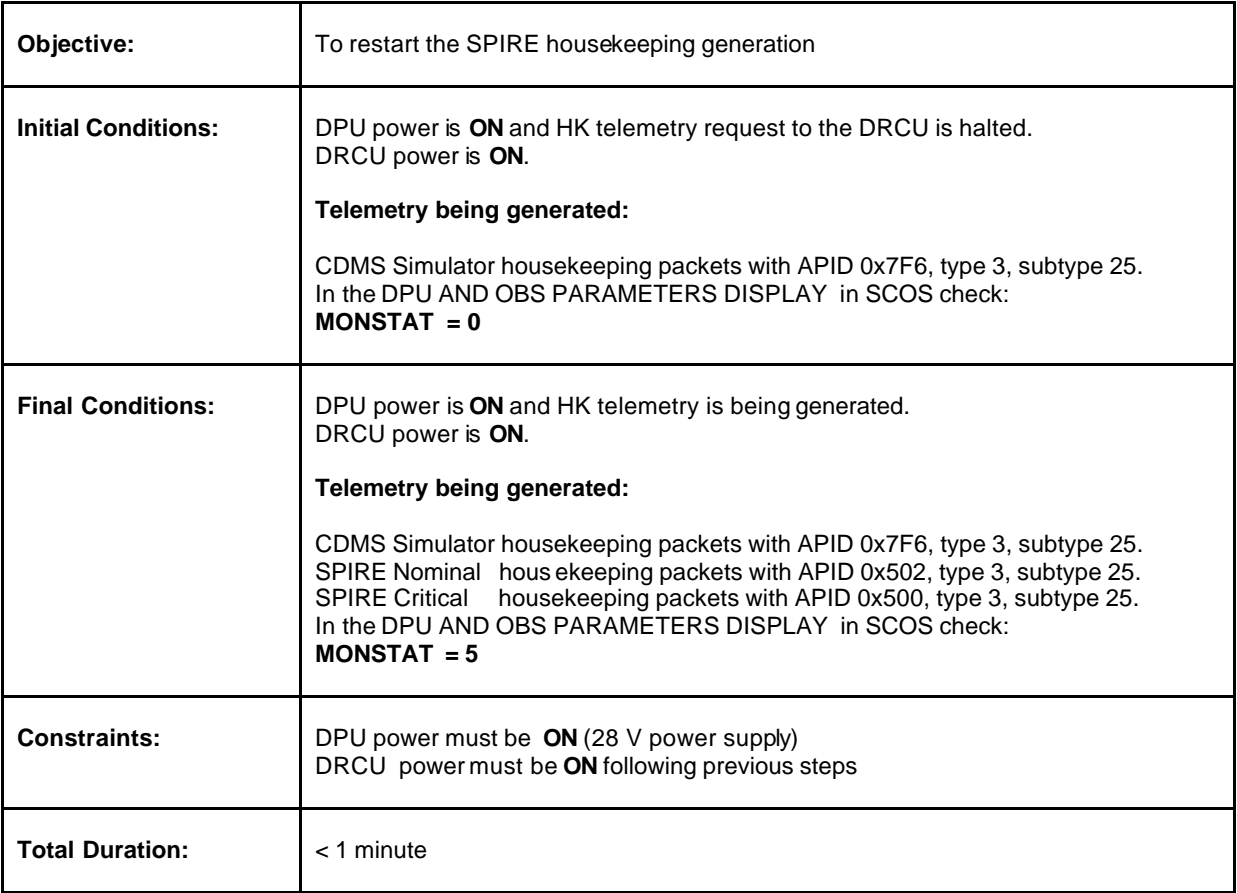

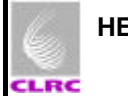

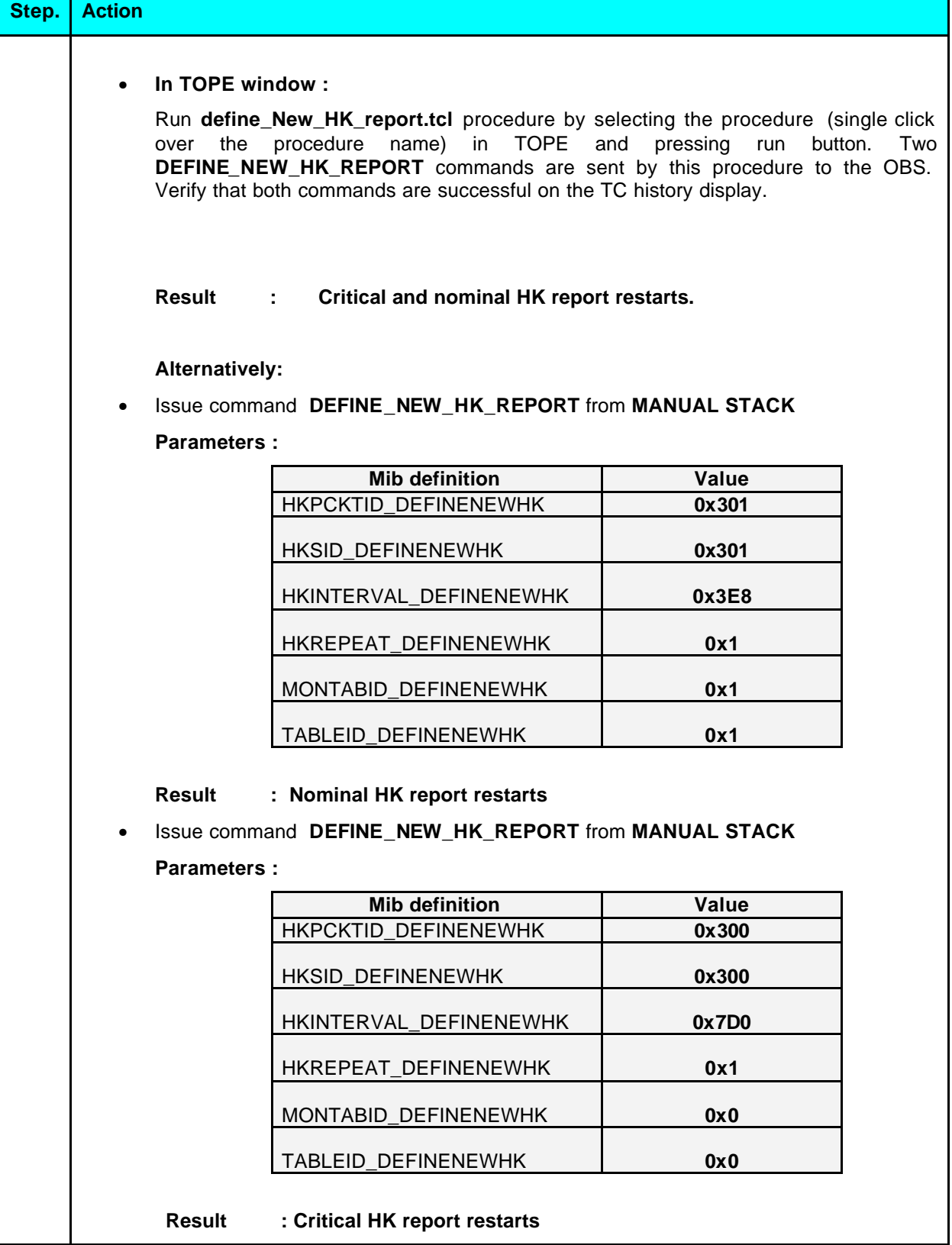

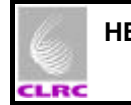

## **5 DRCU Switch Off procedure**

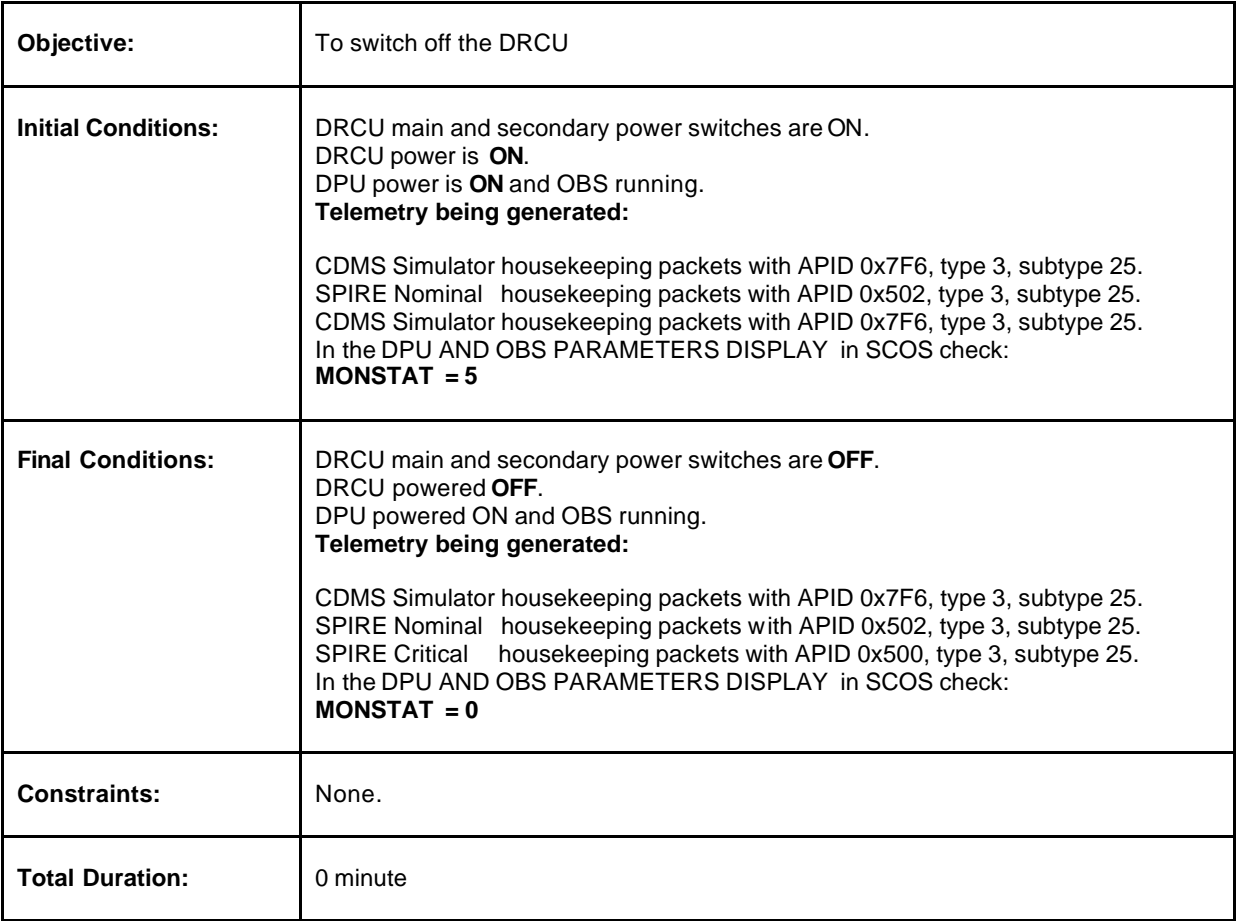

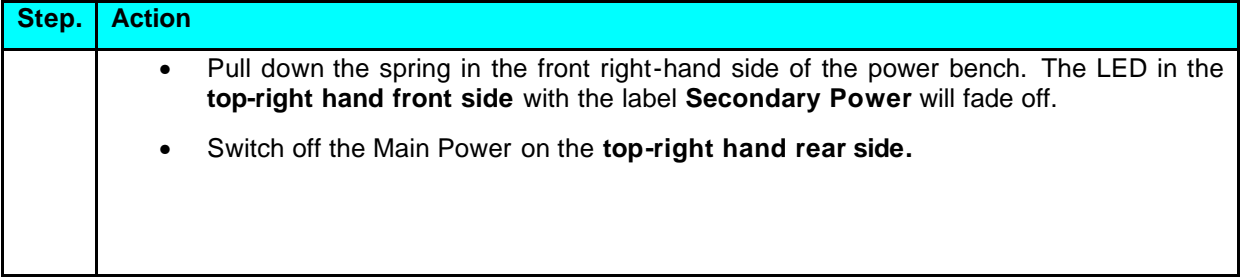

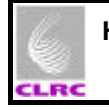

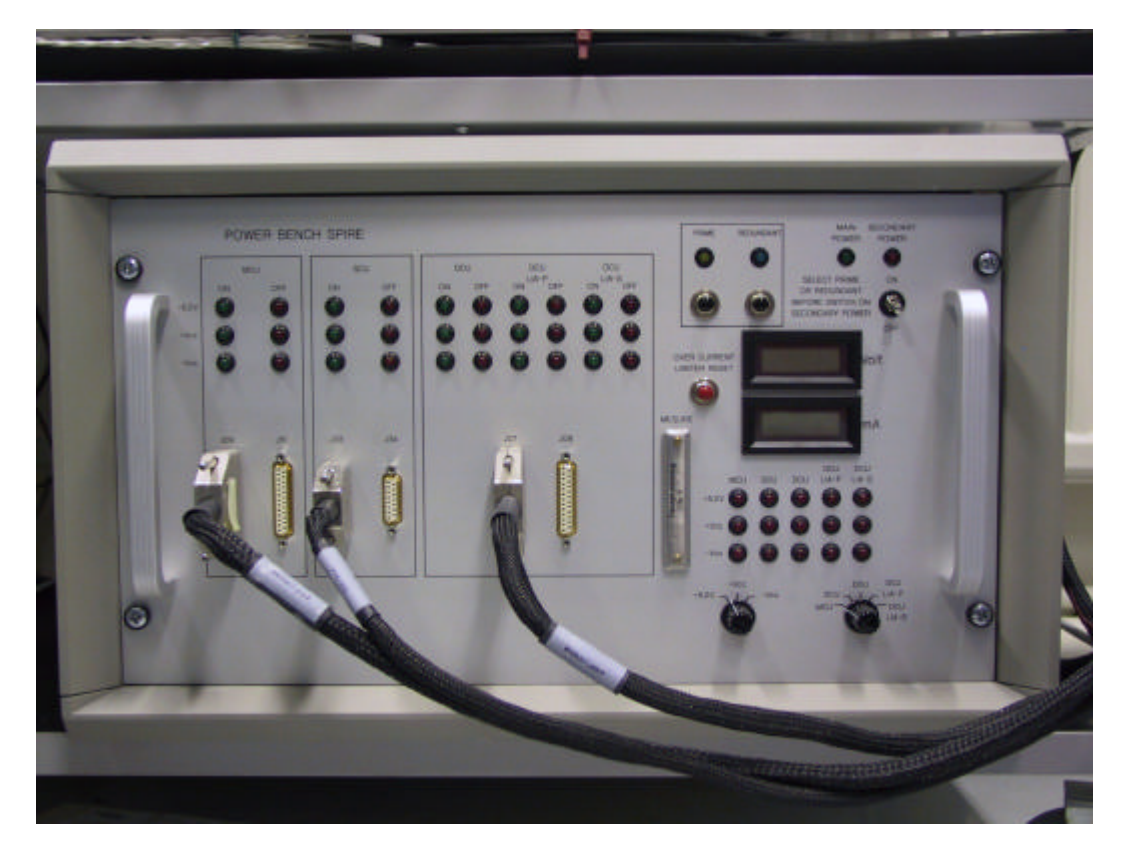

**Figure 1. Power bench front image (OFF configuration)**